# **Boletim Técnico**

# **Ajuste nas Autorizações da Unimed Missoes.**

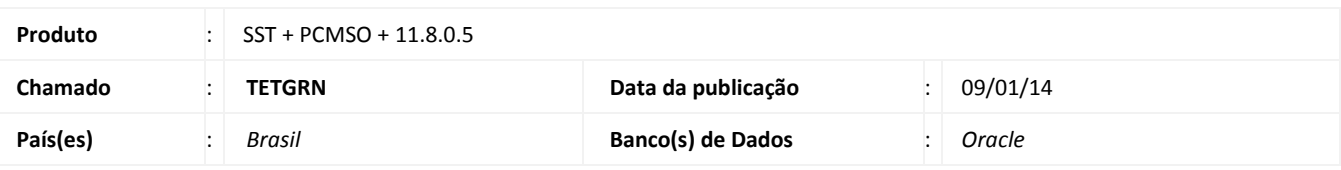

### *Importante*

Esta melhoria depende da execução da atualização, conforme **Procedimentos para Implementação**.

Realizado ajuste no l*ayout* das autorizações da Unimed Missões. Anteriores ao ajuste informações constavam em vias incorretas.

# **Procedimento para Implementação**

### Importante

Antes de executar a atualização é recomendável realizar o backup do banco de dados bem como dos arquivos do Sistema(executáveis, dlls e arquivos de configuração):

Realizar a atualização antes no ambiente de homologação e, posterior a devida validação, no ambiente de produção.

#### **Instruções (para o produto Saúde e Segurança do Trabalho).**

a) Faça o download dos aplicativos e dll's que constam nos links em anexo e descompacte-os no diretório do Personal Med. **OBS:** os aplicativos e dll's devem ser atualizados em todos os micros que possuem o Personal Med instalado.

# Atenção

Recomendamos que o chamado relacionado a esse boletim seja encerrado após a homologação.

 $\ddot{\circ}$ 

ö

# **Boletim Técnico**

# **Atualizações do update/compatibilizador**

#### 1. Alteração de **Arquivos.**

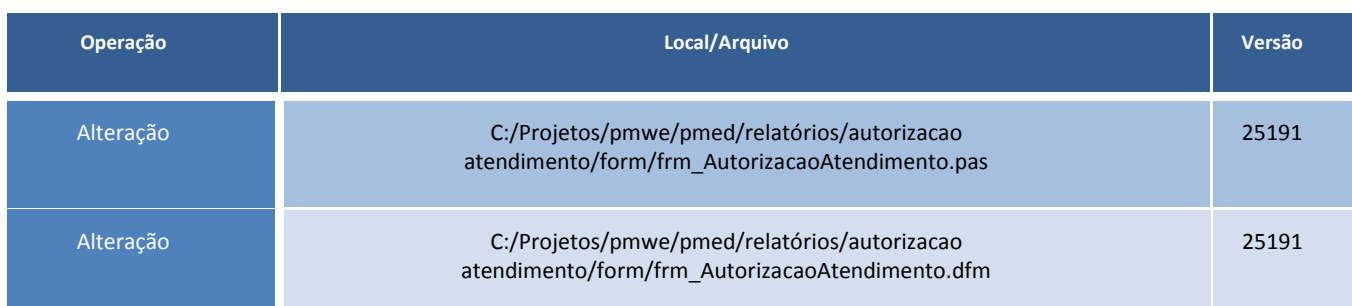

# **Procedimentos para Configuração**

Não se aplica.

## **Procedimentos para Utilização**

- 1. Acesse o módulo **PCMSO**.
- 2. Acesse o Menu **ASOs\Autorização de Atendimento por LCAT**.
- 3. Selecione a empresa e os demais filtros e imprima.
- 4. Verifique que o rodapé da autorização é impresso em todas as folhas.

# **Informações Técnicas**

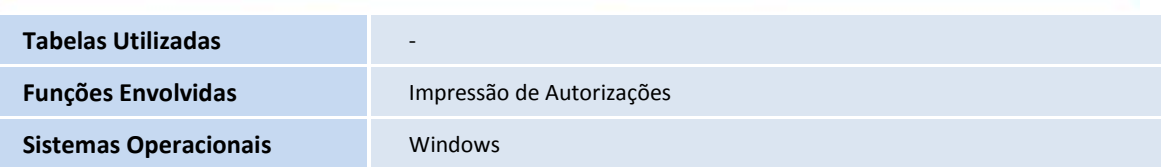

Este documento é de propriedade da TOTVS, Todos os direitos reservados.

ø

Este documento e de propriedade da TOTVS. Todos os direitos reservados. ©